## Instalei o NOTES mas não consigo usar.

## 03/05/2024 22:19:19

## **Imprimir artigo da FAQ**

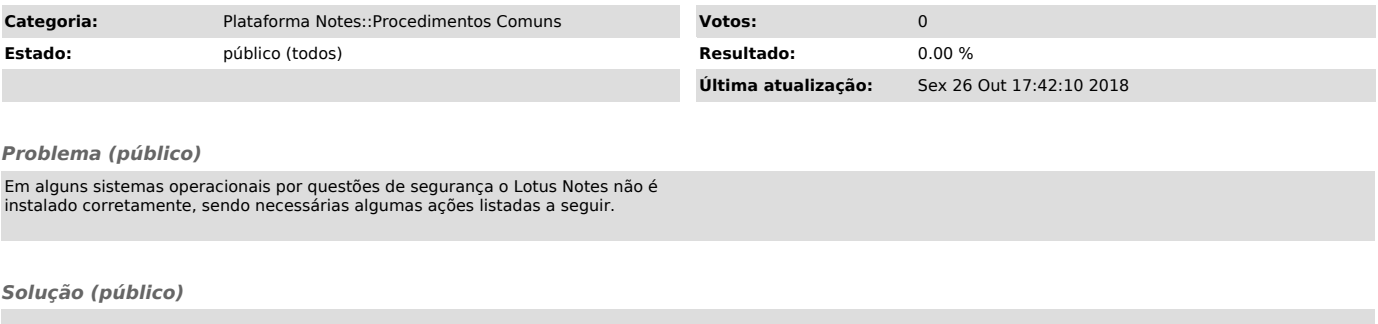

Na área de trabalho, clique sobre o ícone do Lotus Notes com o botão direito na pasta e clique no item "Propriedades".

Vá para guia "compatibilidade" e selecione a opção "Executar esse programa como administrador".

Depois clique no botão OK, abra o Notes e continue de onde parou.

Volte para o passo 2, mas quando iniciar a instalação selecione a opção "Reparar instalação". Vários passos da instalação não serão solicitados.